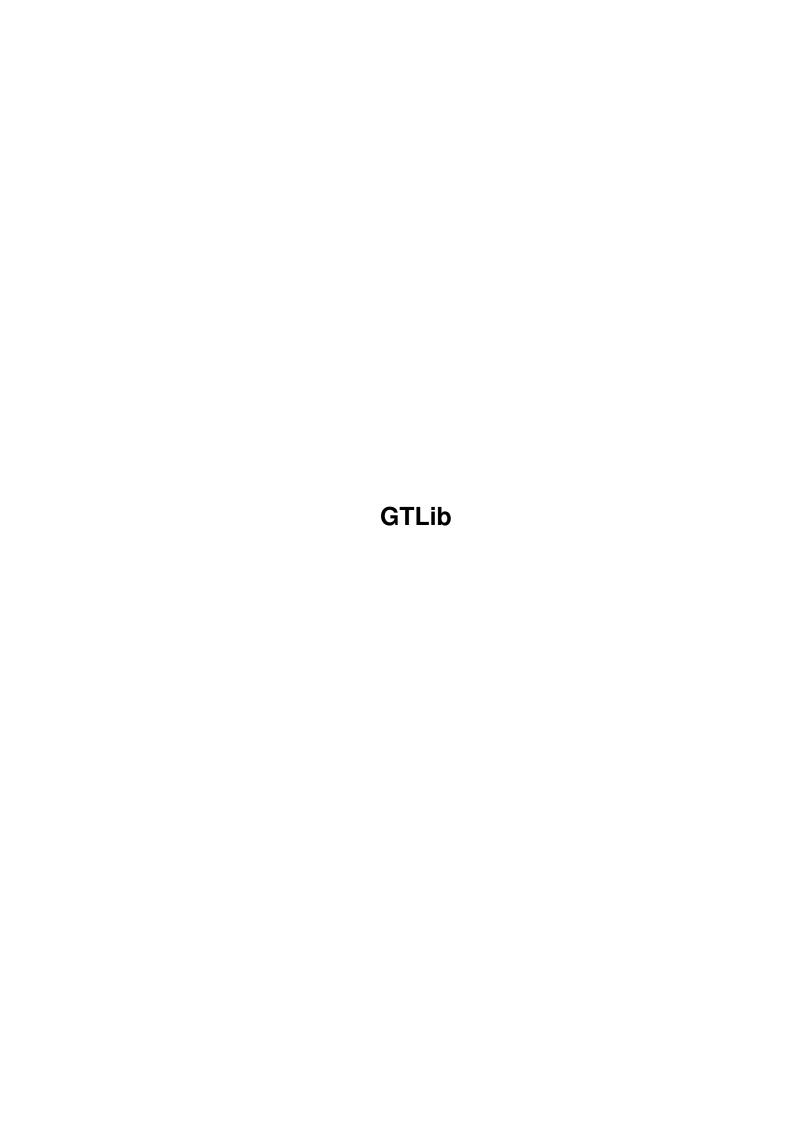

GTLib

| COLLABORATORS |         |                  |           |
|---------------|---------|------------------|-----------|
|               | TITLE : |                  |           |
| ACTION        | NAME    | DATE             | SIGNATURE |
| WRITTEN BY    |         | January 13, 2023 |           |

| REVISION HISTORY |      |             |      |
|------------------|------|-------------|------|
| NUMBER           | DATE | DESCRIPTION | NAME |
|                  |      |             |      |
|                  |      |             |      |
|                  |      |             |      |

GTLib

# **Contents**

| 1 | GTI  | .ib                               | 1  |
|---|------|-----------------------------------|----|
|   | 1.1  | Blitz Basic 2 GadTools Library    | 1  |
|   | 1.2  | Introduction                      | 1  |
|   | 1.3  | Installing the bbgtlib            | 2  |
|   | 1.4  | Commands available in the library | 2  |
|   | 1.5  | Example source for the BBGTLib    | 4  |
|   | 1.6  | List of bugs in the BBGTLib       | 5  |
|   | 1.7  | The source for the bbgtlib        | 5  |
|   | 1.8  | Improvements that need to be made | 5  |
|   | 1.9  | History of the gtlib              | 6  |
|   | 1.10 | Thank you to                      | 9  |
|   | 1.11 | Who to contact                    | 9  |
|   | 1.12 | attachgtlist                      | 9  |
|   | 1.13 | detachgtlist                      | 10 |
|   | 1.14 | gtactivategadget                  | 10 |
|   | 1.15 | gtarrowsize                       | 11 |
|   | 1.16 | gtbevelbox                        | 11 |
|   | 1.17 | gtbutton                          | 12 |
|   | 1.18 | gtchangecycle                     | 13 |
|   | 1.19 | gtchangelist                      | 14 |
|   | 1.20 | gtcheckbox                        | 15 |
|   | 1.21 | gtcycle                           | 16 |
|   | 1.22 | gtdisable                         | 17 |
|   | 1.23 | gtenable                          | 17 |
|   | 1.24 | gteventmicros                     | 18 |
|   | 1.25 | gteventseconds                    | 18 |
|   | 1.26 | gtfreegadget                      | 19 |
|   | 1.27 | gtgadptr                          | 19 |
|   | 1.28 | gtgetattrs                        | 20 |
|   | 1.29 | gtgetinteger                      | 21 |
|   |      |                                   |    |

GTLib

| 1.30 | gtgetinternal  | 21 |
|------|----------------|----|
| 1.31 | gtgetstring    | 22 |
| 1.32 | gtgzzposition  | 22 |
| 1.33 | gtinteger      | 23 |
| 1.34 | gtlist         | 24 |
| 1.35 | gtlistaddress  | 25 |
| 1.36 | gtlistview     | 25 |
| 1.37 | gtmx           | 27 |
| 1.38 | gtnewlookprop  | 28 |
| 1.39 | gtnumber       | 29 |
| 1.40 | gtpalette      | 30 |
| 1.41 | gtscroller     | 32 |
| 1.42 | gtsetattrs     | 33 |
| 1.43 | gtsethighlight | 34 |
| 1.44 | gtsetinteger   | 34 |
| 1.45 | gtsetstring    | 35 |
| 1.46 | gtshape        | 35 |
| 1.47 | gtslider       | 36 |
| 1.48 | gtstatus       | 38 |
| 1.49 | gtstring       | 38 |
| 1.50 | gttags         | 40 |
| 1.51 | gttext         | 40 |
| 1.52 | gttoggle       | 41 |
| 1.53 | gtunderscore   | 42 |
| 1 54 | ofuserdata     | 42 |

GTLib 1 / 43

# **Chapter 1**

# **GTLib**

# 1.1 Blitz Basic 2 GadTools Library

Introduction

Installation

Commands

Examples

Bugs

The source

Future

History

Thanks

Contact

The maintainer accepts no responsibility for any damage caused to  $\ensuremath{\hookleftarrow}$  your system

from the use of this library, or any of the other files in this archive.

Some of the information in this guide might be wrong, so don't blame me, just contact me so I can get it fixed.

### 1.2 Introduction

The bbgtlib is a library for AmiBlitz2/Blitz Basic 2 on the Amiga  $\leftarrow$  which allows you to create Intuition gadgets using the gadtools.library (the standard user  $\leftarrow$  interface creation library from OS2 to OS3.1).

GTLib 2 / 43

Please report any bugs in the library or this guide to the  $\operatorname{maintainer}$ 

.

# 1.3 Installing the bbgtlib

If you have AmiBlitz and are using a "decompiled" acidlibs then you simply need to copy the bbgtlib.obj file to whatever directory it currently resides in.

If you have an "acidlibs" file version of Blitz2 then use the supplied script (UpdateAcidlibs). If you have separate library files then copy bbgtlib.obj to blitzlibs:basic/ and then run makedeflibs or use BlitzLibMan to remake your deflibs file (if you have a deflibs file).

### 1.4 Commands available in the library

any kind of use more advanced than the most basic, I would suggest you get a copy of the Amiga OS Includes & Autodocs, as this will explain many of the tags and options available in these commands.

Most of these descriptions will not use values, but will use the constants which are defined in amigalibs.res. Make sure you have "blitzlibs:amigalibs.res" in the Resident list of the Compiler Options window (found in the Compiler menu).

AFAIK, all the gadgets should produce #IDCMP\_GADGETHELP events, assuming you set that in the IDCMP flags for your window to include gadget help events and you are using OS3+.

AttachGTList

DetachGTList

GTActivateGadget

GTArrowSize

GTBevelBox

GTButton

GTChangeCycle

GTChangeList

GTCheckBox

GTLib 3 / 43

GTCycle

GTDisable

GTEnable

GTEventMicros

**GTEventSeconds** 

GTFreeGadget

GTGadPtr

GTGetAttrs

GTGetInteger

GTGetInternal

GTGetString

GTGZZPosition

GTInteger

GTList

GTListAddress

GTListView

GTMX

GTNewLookProp

GTNumber

GTPalette

GTScroller

 ${\tt GTSetAttrs}$ 

GTSetHighlight

GTSetInteger

GTSetString

GTShape

GTSlider

GTStatus

**GTLib** 4 / 43

```
GTString
GTTags
GTText
GTToggle
GTUnderscore
GTUserDat.a
(These are sorted alphabetically (duh!) NOT by token number!)
```

# 1.5 Example source for the BBGTLib

File

This archive contains the following examples. You can load the examples into Blitz2 directly from this guide by clicking on the "Load" buttons in this page - but you must have the ShowExample script installed correctly (part of AmiBlitz2 and BSS).

```
Description
gtbutton
                Shows the various ways to create and handle GTButton gadgets Load
                As above, but for checkbox gadgets (toggle select)
gtcheckbox
gtcycle
                As above, but for cycle gadget (1-of-n select)
                                                                Load
                As above, but for integer gadgets (numeric entry)
gtinteger
gtlistview
                As above, but for listview gadgets (displays scrollable list of \leftrightarrow
   text) Load
                As above, but for MX gadgets (1-of-n select, all options visible) \leftrightarrow
at.mx
    Load
gtnumber
                As above, but for number gadgets (read only numeric display)
gtpalette
                As above, but for palette gadgets (colour selection)
                As above, but for scroller gadgets (range between limits)
gtscroller
gtshape
                As above, but for shape gadgets (any kind of image)
                                                                     Load
                As above, but for slider gadgets (single value between limits)
gtslider
   Load
gtstring
                As above, but for string gadgets (text entry) Load
gttext
                As above, but for text gadgets (read only text display)
                Shows the different styles of bevel boxes that can be drawn Load
gtbevelbox
                Demo of how to use the GTChangeCycle command
gtchangecycle
gtchangelist
                Demo of the GTChangeList command and proper usage Load
gtgetattr
                Demo of GTGetAttrs when used with a GTCycle
gtgetinteger
                GTGetInteger demo on both GTInteger and GTNumber
                Demo of GTGetString on GTString and GTText gadgets Load
gtgetstring
                Shows how to use the 2 different modes of GTNewLookProp
gtnewlookprop
                Sets the contents of integer and number gadgets Load
gtsetinteger
gtsetstring
                Similar to above, but sets contents of string and text gadgets
   Load
gttoggle
                Toggles the status of a GTButton gadget (in toggle mode)
                Gadget text underlined in different ways with GTUnderscore Load
gtunderscore
                How to set and get the UserData field of Gadtools gadgets Load
gtuserdata
                A proof that the GTEvent#? commands work correctly Load
messagetimes
```

Note that you may need to change some of the fonts in the examples - these

GTLib 5 / 43

were added to check that the font used for the gadget could be loaded correctly.

And if you are using AmiBlitz then you will probably need to go into the "Compiler Options" window (from the "Compiler" menu) and change the "blitzlibs:amigalibs.res" to "blitzlibs:all.res".

### 1.6 List of bugs in the BBGTLib

None currently known, but please send reports of any you find (  $\hookleftarrow$  and source code if possible) to the  ${\tt maintainer}$ 

### 1.7 The source for the bbgtlib

The source file is included for the first time. This is so that the library can be updated, even if I am uncontactable (although I don't know who'd be interested in this library or doing updates). Anyway, this source was based on the source for the library by Acid which they released in the library developer information archive (and has been available on the web for a long time, along with a lot of their other libs). I had to re-code the same functionality that was provided by the RWE update (as it was old source) and have now got around to adding new features. If you do want to make updates to this library, feel free, and send me a copy or make it publicly available. I would also ask you to consider NOT breaking anything in the library or changing the way commands work (too much) - I know, people fear change:)

NB, my including the source in this archive does not mean that I will not continue to provide bugfixes or updates when necessary.

The source is 100% ASM and compiles in Blitz 2. If you want to use some other assembler, you would need to port the library creation macros from Blitz to a format your assembler would understand.

The source file can be found in this archive in the Source/gtlib.bb2 file, which saved as ASCII so it can be read by anything.

### 1.8 Improvements that need to be made

I am not saying these will be done by me, it depends on interest and time available. Of course, anyone else willing to do these is welcome to. This is just a list of things that I have noticed that could enhance the library.

- $\star$  Add more and better error checking for the debugger
- \* More examples would be nice
- $\star$  Some more items need to be added to the "See Also" sections of the command

GTLib 6 / 43

descriptions.

### 1.9 History of the gtlib

```
Current history:
   13th August 2004 (David McMinn)
    * Fixed bug which caused program to crash when GTChangeCycle was used
      when the GTList was attached to a window
   26th April 2003 (David McMinn)
    * Fixed a sma; ll bug which caused GTToggle list, id, state to not work
   12th April 2003 (Bernd Roesch)
    \star Updated guide file so that examples load from help in AmiBlitz2.
   25th June 2002 (David McMinn)
    * Removed debug ouput from library which I had mistakenly compiled into it,
       making all
      the commands really slow.
   27th February 2002 (David McMinn)
    \star Removed code to set GadgetRender and SelectRender fields of GTShapes to 0, \hookleftarrow
        since it
      seems it would clear it for all gadgets - previous versions of the library \leftarrow
      broken in this respect and that is why it worked :)
    * GTToggle bug where using it before attaching a GTList to a Window would \,\leftarrow\,
      intuition.library to hang is fixed. Added check for NULL window and skips
      refreshing the gadget if that is the case.
    \star GTButton and GTShape now have extra flag to set initial status of gadget \,\,\leftrightarrow
       if they
      are being used in toggle mode"
    * GTGadPtr was accessing the GTList object from the wrong address register \,\,\leftrightarrow\,
      so it sometimes did not work for getting gadget pointers.
   1st February 2002 (David McMinn)
    * Rewrite finally complete (phew) ;)
   31st January 2002 (David McMinn)
    * GTGetString, GTGetInteger, GTSetString and GTSetInteger now check the
      gadget type of the gadget to determine what kind of gadget it is
      rather than assuming other values will/will not be 0.
   30th January 2002 (David McMinn)
    * GTGetString re-implemented. Now uses GT_GetGadgetAttrsA_ on OS3+ machines.
    * Same done for GTGetInteger (assumes Gadget\SpecialInfo=0 for GTNumbers)
      has the added bonus of actually working for GTNumbers now (only OS3+
      since the old code is still used for pre-v39)
    * Fixed enforcer hit in GTGetInteger
    * GTGetAttrs quits silently on pre-v39 machines (no more crashing ;)
```

GTLib 7 / 43

- \* GTBevelBox checks for GTList not being attached to a window and exits (no more crashing when debugger is turned off)
- \* More guide updates and examples

### 29th January 2002 (David McMinn)

- \* All memory in BBGTLib freed when not needed any more
- \* GTUnderscore completed
- \* GTGadPtr again has only 2 parameters (GTList#, ID.w)
- \* GTGZZPos now influences GTBevelBox's
- \* GTChangeCycle completed (silly bugs)

### 28th January 2002 (David McMinn)

- \* GTNumber now has flag for controlling whether gadget has border or not.
- \* GTShape flags now work correctly. Also, extra flags for making shape gadgets into toggle gadgets and turning off IDCMP\_GADGETUP messages is possible.

#### 25th January 2002 (David McMinn)

- \* Updated this guide some more, to include descriptions of what tags cannot be used with commands (use the parameters instead), fixed some of the types in the command descriptions, command return values, etc.
- \* Examples for all gadget creation commands added.
- \* More commands found that do not free memory until program exit (in fact, the Text\$ parameter for all commands). Fixed.
- \* Added option in GTText to remove gadget border.
- $\star$  Added option to GTScrollers and GTSliders to stop them sending <code>IDCMP\_GADGETUP</code> events.
- $\star$  Added option of getting <code>IDCMP\_GADGETDOWN</code> events from <code>GTShape</code> gadgets
- \* GTUnderscore added (not completely functional yet)

#### 26th December 2001 (David McMinn)

- $\star$  Fixed some mistakes in this guide (wrong types for command parameters).
- \* Gadget creation commands are now commands and can optionally return a pointer to the gadget that is created (can also be used as a success indicator).
- \* GTListAddress, GTUserData, GTChangeCycle and GTGetInternal added.
- \* Complete rewrite for many internal bugfixes (e.g. non-creation of gadgets cannot screw up an entire list, exact gadget pointers stored internally for easy access, etc)
- $\star$  Memory for GTMX and GTCycle gadgets freed when gadgets are freed, to prevent memory fragmentation and slowdown.

### 1st September 2001 (David McMinn)

\* Updated docs for GTCheckBox, GTMX and GTSlider, for information on scaling  $\hookleftarrow$  the

checkboxes and MX gadgets and other tags for the slider.

### 28th November 2000 (David McMinn)

#### 26th November 2000 (David McMinn)

\* Added option for GTBevelBox to specify the frame type (OS3+!)

GTLib 8 / 43

\* Fixed the above option : (

#### 25th November 2000 (David McMinn)

\* GTGadPtr now behaves like the original Acid version, although with an  $\,\,\hookleftarrow\,\,$  optional

parameter it will behave like the update of 15/8/2000.

- \* Added GTNewLookProp
- \* Bumped date in GTList help string
- \* Would like to make all the gadget creation routines commands which return a pointer to the gadget created

#### 15th August 2000 (David McMinn)

\* Fixed problems with GTGadPtr and GTSetAttrs for GTListviews (and possibly  $\leftarrow$  palettes?)

[GTGadPtr now searches for the last item in the GTList with the  $\mbox{ID}$  we are looking for]

- \* Latest build date added to the help text of the GTList dumtoke
- \* Really need to go through and make all routines use a standard findgad  $\ \leftarrow$  routine

to get the gadget pointer and check the return result from some things

#### 19th April 2000 (David McMinn)

- \* GTGetStatus renamed to GTStatus

when checking for the highlight image flag being set

### 3rd April 2000 (David McMinn)

- \* added detachgtlist
- \* added gtgzzposition
- $\star$  added gtsethighlight
- \* added gtfreegadget but it needs to be rewritten
- \* added gtactivategadget
- \* fixed possible enforcer death from hell in internal routine "findgadget"
- \* hopefully the free gtlist will now also free the Image structures  $\ \hookleftarrow$  allocated for GTShapes and still work with VP
- \* and the same with the GTFreeGadget routine

### 2nd April 2000 (David McMinn)

- \* Started a much needed update
- \* Commenting some routines
- \* Fixed free gtlist bug for visual prefs
- \* fixed gtshapes having wrong PlanePick values
- \* fixed gtshapes having wrong highlight images

#### Ancient history:

RWE done some nifty updates and released that version, although the source was never available.

Andre Bergmann added GTShape commands and bugfixed some other stuff.

In the beginning there was Acid, and when Mark Sibly created the Blitz, there was much rejoicing. So it was obviously Mark and Simon Armstrong that wrote the first versions of the bbgtlib. The source was made available in the library developer archive (on some Blitz related FTP

GTLib 9 / 43

site and from Acid).

### 1.10 Thank you to...

\* Mark Sibly, Simon Armstrong and the other guys at Acid that created Blitz2

- \* Everyone who updated the library before me (RWE, Andre Bergmnn, ???)
- \* Jean-Marc Gigandet for the idea for the GTNewLookProp command and bug reporting
- \* Bernd Roesch for reporting the GTCycle and GTMX problem with not freeing memory until program exit, and for suggesting the additions to the IDCMP message pre-handler.
- \* Kev Harrison for the GTChangeCycle bug report
- \* Thilo Kohler for the GTEventMicros and GTEventSeconds command suggestions.
- \* All the guys on the Blitz list for testing the library, providing feedback and bug reports

### 1.11 Who to contact

Currently, the only contact for updating and providing bugfixes for the GTLib is David McMinn. If anyone else would like to be listed here, give me an email, and make sure you understand the source :)

David McMinn dave@blitz-2000.co.uk ICQ 16827694

If you don't get me at either of those, email the Blitz list, I should be on that under some address.

### 1.12 attachgtlist

Command name

AttachGTList

Template

AttachGTList GTList#, Window#

Parameters

 ${\tt GTList\#-The\ number\ of\ the\ GTList\ object\ you\ wish\ to\ attach\ Window\#-The\ number\ of\ the\ Window\ object\ you\ wish\ to\ attach\ to\ }$ 

Returns

Nothing

Description

GTLib 10 / 43

Attaches the specified GTList to the specified window. The gadgets in the list will now be in the window and will be operational (user can use the gadgets). You can only have 1 GTList attached to a window at any time. You can only attach a GTList to 1 window at a time.

You should define all your gadgets in a GTList while it is not attached to a window.

See also

DetachGTList

# 1.13 detachgtlist

Command name

DetachGTList

Template

DetachGTList GTList#

Parameters

GTList# - The number of the GTList object you wish to remove from a window

Returns

Nothing

Description

Removes the specified GTList from the window it is attached to. You can only detach a GTList once (unless you attach it again before you call this command the next time).

See also

AttachGTList

# 1.14 gtactivategadget

Command name

GTActivateGadget

Template

GTActivateGadget GTList#,id

Parameters

 ${\tt GTList\#-The}$  object number of the  ${\tt GTList}$  in which the gadget can be found  ${\tt id(.w)}$  - The ID number of the gadget to activate

Returns

Nothing

GTLib 11 / 43

#### Description

Activates a string type gadget (string or integer) or a custom gadget. In the case of the string type, the gadget will be activated and the cursor will appear in the gadget, allowing you to type into it. In the case of custom gadgets, the behaviour will depend on the gadget.

See also

GTInteger

, GTString

# 1.15 gtarrowsize

Command name

GTArrowSize

Template

GTArrowSize size

Parameters

size(.1) - The size you wish to set the arrow gadgets on GTScrollers to

Returns

Nothing

Description

Sets the current size of the arrow gadgets on GTScroller gadgets. Any GTScroller gadgets you create after calling this command will use the size specified. In the case or horizontal scrollers, the size sets the width of the arrows. In the case of vertical scrollers, the size sets the height of the arrows.

Defaults to 16.

See also

GTScroller

# 1.16 gtbevelbox

Command name

GTBevelBox

Template

GTBevelBox GTList#, x, y, w, h, flags[, type]

Parameters

GTLib 12 / 43

```
x(.1)
         - x position of the top left corner
y(.1)
          - y position of the top left corner
          - width of the box
w(.l)
h(.1)
          - height of the box
flags(.1) - Flag to set what state of box to draw (0=raised,
           anything else=recessed)
type(.1) - Specifies the type of frame to draw (optional parameter,
            only works on OS3+). Available types are:
              #BBFT_BUTTON
                                - Looks like a standard button (default)
              #BBFT_RIDGE
                                - Looks like a string gadget
              #BBFT_ICONDROPBOX - Imagery suitable for icon drop box
```

#### Returns

Nothing

#### Description

Draws a rectangular box (just the edges, does not draw the inner area) on the window which the GTList is currently attached to. This is not a gadget, only a piece of drawing, so you will need to redraw this yourself when a window needs refreshed.

See also

AttachGTList

# 1.17 gtbutton

Command name

GTButton

```
Template
```

```
[*g.Gadget=]GTButton [(] GTList#,id,x,y,w,h,Text$,flags[,UserData.l] [)]
```

### Parameters

| arameters |                                                                                                    |
|-----------|----------------------------------------------------------------------------------------------------|
| GTList#   | - The number of the GTList object you want to add the new GTButton gadget to                                                                                                    |
| id(.w)    | - The ID number for this gadget. This should be a unique value for every gadget in a GTList. If your program is going to run on OS2, you should be aware that gadtools uses some gadget ID's internally (and if they clash, you will not get any events from the gadgets with the clashing ID values). Starting the ID values at about 51 is usually safe enough. |
| x(.w)     | - x position of top left corner of gadget                                                                                                    |
| y(.w)     | - y position of top left corner of gadget                                                                                                    |
| w(.w)     | - width of gadget                                                                                                    |
| h(.w)     | - height of gadget                                                                                                    |
| Text\$    | - String to add to the gadget. This string can be placed either to the left, right, above, below or inside the gadget. The flags (below) control the position of this.                                                                                                    |
| flags(.1) | - The flags control many aspects of the gadget. The flags that can be used with this type of gadget (combine them using the "or" symbol: " ") are:  (you can only use one of the #PLACETEXT flags at any time)                                                                                                    |

GTLib 13 / 43

```
\#PLACETEXT\ LEFT\ -\ Text\ is located left of the gadget ( \hookleftarrow
   default)
#PLACETEXT_RIGHT - Text$ is located right of the gadget
#PLACETEXT_ABOVE - Text$ is located above the gadget
#PLACETEXT_BELOW - Text$ is located below the gadget
#PLACETEXT_IN
                 - Text$ is located inside the gadget
#NG_HIGHLABEL
                 - Text$ will be highlighted
$40
                 - Disable (gadget is ghosted and unusable)
$80
                  - Immediate (gadget produces events when \leftrightarrow
   clicked
                    down, as well as when released)
$100
                 - If the gadget is in toggle mode (see below \leftarrow
   )
                    setting this flag will make the
                    initial state "pressed".
$2000
                  - Makes the gadget a toggle gadget (the
                    gadget will stay selected until the
                    user clicks on the gadget again)
```

#### Returns

Pointer to the gadget which has been created. At a simpler level, it can be used to show whether the command was a success (non-zero value will be returned) or not (returns 0 for failure).

#### Description

Creates a standard push-button type gadget and adds it to the specified GTList object.

The font that the text for the gadget appears in is the currently "Used" Intuifont object.

You cannot specify GA\_Disabled, GA\_Immediate or GT\_Underscore tags in the user specified taglist - use the flags above instead.

See also

GTGZZPosition
,
GTTags

### 1.18 gtchangecycle

```
Command name
GTChangeCycle

Template
[success.l]=GTChangeCycle [(] GTList#,id,option$ [)]

Parameters
GTList# - The number of the GTList object that the gadget is in id(.w) - The ID number of the gadget - THIS MUST BE A CYCLE GADGET!
Option$ - The options you want to display in the GTCycle. Each option
```

GTLib 14 / 43

must be separated by a "|" character, e.g. "foo|bar|snafu"

#### Returns

This will return true (-1) for successfully being able to change the contents of the GTCycle and false (0) if it failed. If it failed, the previous contents of the GTCycle will still be there.

Also can be used without the return value.

#### Description

This command is used to change the options which are being offered in a GTCycle gadget. You should only use this on GTCycle gadgets, it will produce weird results if used on other types of gadgets.

When the items in the GTCycle gadget are changed, the first item in the string will be the one which is displayed.

See also

GTCycle

# 1.19 gtchangelist

Command name

GTChangeList

#### Template

GTChangeList GTList#,id [ ,List() ]

#### Parameters

GTList# - The number of the GTList obejct which contains the GTListview you want to change the display of

id(.w) - The ID number of the GTListview

List() - List to attach or leave out to detach a list

#### Returns

Nothing

#### Description

This command can either attach a list array or detach a list array from a GTListView gadget. If you want to modify a list while the gadgets are attached to a window, you need to detach it by calling this command without the List() parameter. You can then do whatever you like to the list. Once you want to display the list again, call this command and specify the list you want to display.

See also

GTListView

GTLib 15 / 43

### 1.20 gtcheckbox

Command name

GTCheckBox

```
Template
```

[\*g.Gadget=]GTCheckBox [(] GTList#,id,x,y,w,h,Text\$,flags [)]

#### Parameters

| GTList# | - The number of the GTList object you want to add the new                                                       |
|---------|----------------------------------------------------------------------------------------------------|
|         | GTCheckBox to                                                                                                   |
| id(.w)  | - The ID number for this gadget. This should be a unique value for every gadget in a GTList. If your program is |
|         | going to run on OS2, you should be aware that gadtools                                                          |
|         | uses some gadget ID's internally (and if they clash, you                                                        |
|         | will not get any events from the gadgets with the clashing                                                      |
|         | ID values). Starting the ID values at about 51 is                                                               |
|         | usually safe enough.                                                                                            |
| x(.w)   | - x position of top left corner of gadget                                                                       |
| y(.w)   | - y position of top left corner of gadget                                                                       |
| w(.w)   | - width of gadget                                                                                               |

y(.w) - y position of top left corner of gadge
w(.w) - width of gadget
h(.w) - height of gadget
Text\$ - String to add to the gadget. This stri

 String to add to the gadget. This string can be placed either to the left, right, above, below or inside the gadget. The flags (below) control the position of this.

(you can only use one of the #PLACETEXT flags at any time)
#PLACETEXT\_LEFT - Text\$ is located left of the gadget
#PLACETEXT\_RIGHT - Text\$ is located right of the gadget
#PLACETEXT\_ABOVE - Text\$ is located above the gadget
#PLACETEXT\_BELOW - Text\$ is located below the gadget

#NG\_HIGHLABEL - Text\$ will be highlighted

540 - Disable (gadget is ghosted and unusable)

\$100 - Checkbox is ticked by default

\$200 - Checkbox size is scaled to the width and

height specified (V39+)

#### Returns

Pointer to the gadget which has been created. At a simpler level, it can be used to show whether the command was a success (non-zero value will be returned) or not (returns 0 for failure).

#### Description

The GTCheckBox is a single gadget which can either be ticked or unticked. The state of the gadget is kept after clicking on it. This command adds a GTCheckBox to the specified GTList object.

The font that the text for the gadget appears in is the currently "Used" Intuifont object.

NB: You cannot set the GTCB\_Scaled, GA\_Disabled, GTCB\_Checked or GT\_Underscore tags using the GTTags command before a GTCheckBox, instead you should logically OR the values described above to the flags parameter.

See also

GTLib 16 / 43

```
GTGZZPosition
,
GTStatus
,
GTTags
,
GTToggle
```

# 1.21 gtcycle

```
Command name
  GTCycle
Template
  [*g.Gadget=]GTCycle [(] GTList#,id,x,y,w,h,Text$,flags,Options$[,active] [)]
Parameters
  GTList#
               - The number of the GTList object you want to add the new
                 GTCycle gadget to
  id(.w)
               - The ID number for this gadget. This should be a unique
                 value for every gadget in a GTList. If your program is
                 going to run on OS2, you should be aware that gadtools
                 uses some gadget ID's internally (and if they clash, you
                 will not get any events from the gadgets with the clashing
                 ID values). Starting the ID values at about 51 is
                 usually safe enough.
  x(.w)
               - x position of top left corner of gadget
  y(.w)
               - y position of top left corner of gadget
               - width of gadget
  w(.w)
  h(.w)
               - height of gadget
               - String to add to the gadget. This string can be placed
  Text.$
                 either to the left, right, above or below the gadget.
                 The flags (below) control the position of this text.
               - The flags control many aspects of the gadget. The flags
  flags(.1)
                 that can be used with this type of gadget (combine them
                 using the "or" symbol: "|") are:
                    (you can only use one of the #PLACETEXT flags at any time)
                   \#PLACETEXT\_LEFT - Text$ is located left of the gadget ( \longleftrightarrow
                       default)
                   #PLACETEXT_RIGHT - Text$ is located right of the gadget
                   #PLACETEXT_ABOVE - Text$ is located above the gadget
                   #PLACETEXT_BELOW - Text$ is located below the gadget
                                     - Text$ will be highlighted
                   #NG_HIGHLABEL
                                     - Disable (gadget is ghosted and unusable)
                   $40
  Option$
               - The different options you want to be available in the gadget
                 separated by the "|" character
  active(.w)
               - the currently active option in the cycle gadget, starting from \ \leftrightarrow
     1
Returns
  Pointer to the gadget which has been created. At a simpler level, it can
```

be used to show whether the command was a success (non-zero value will be

returned) or not (returns 0 for failure).

GTLib 17 / 43

### Description

Creates a GTCycle gadget and adds it to the specified GTList object. The Options\$ should be specified like "blah|foo|bar" (each option in the gadget separated by a "|" character).

The font that the text for the gadget appears in is the currently "Used" Intuifont object.

See also

GTGZZPosition

, GTTags

# 1.22 gtdisable

Command name

GTDisable

Template

GTDisable GTList#,id

Parameters

id(.w) - The ID number of the gadget to disable

Returns

Nothing

Description

Disables the gadget with the specified ID number in the specified GTList. The gadget will be redrawn ghosted and will not accept any input from the user until it is enabled.

I don't think it's possible to disable GTListView's under OS2.

See also

GTEnable

# 1.23 gtenable

Command name

GTEnable

Template

GTEnable GTList#, id

GTLib 18 / 43

Parameters

GTList# - The number of the GTList object which contains the gadget you want to enable

id(.w) - The ID number of the gadget you want to enable

Returns

Nothing

Description

Enables the specified gadget from the specified GTList. This has the opposite effect of GTDisable - it will remove the ghosting on the gadget and will allow the user to interact with it again.

See also

GTDisable

### 1.24 gteventmicros

Command name

GTEventMicros

Template

microseconds.l=GTEventMicros

Parameters

None

Returns

A long which represents the microseconds value of the last event.

Description

Each event you recieve from your window has a time associated with it. This time is specified as a seconds and microseconds count. This command returns the microseconds value. You can use these times for doing things like checking for doubleclicks of mousebuttons.

See also

GTEventSeconds

, intuition.library/DoubleClick() from OS Autodocs

### 1.25 gteventseconds

Command name

GTEventSeconds

Template

seconds.l=GTEventSeconds

GTLib 19 / 43

```
Parameters
None.

Returns
A long which represents the seconds value of the last event.

Description
Each event you recieve from your window has a time associated with it.
This time is specified as a seconds and microseconds count. This command returns the seconds value. You can use these times for doing things like checking for doubleclicks of mousebuttons.

See also

GTEventMicros
, intuition.library/DoubleClick() from OS Autodocs
```

# 1.26 gtfreegadget

```
Command name
GTFreeGadget

Template
GTFreeGadget GTList#,id

Parameters
GTList# - The number of the GTList object in which the gadget is id(.w) - The ID number of the gadget to free

Returns
The number of gadgets removed from the gadget list (optional).

Description
Will free a single gadget from a GTList. Not sure if it works properly and you may have to detach the GTList from the window before doing this.

See also

DetachGTList
```

# 1.27 gtgadptr

```
Command name
  GTGadPtr

Template
  *g.Gadget=GTGadPtr(GTList#,id[,last])

Parameters
  GTList# - The number of the GTList object in which the gadget is
```

GTLib 20 / 43

#### Returns

A pointer to a Gadget structure which is the gadget you specified.

#### Description

This command is intended for use by advanced programmers. It will return a pointer to the gadget as specified by the easier method of GTList# and Gadget ID number.

The command by default (and also when last=0) finds the first gadget in the list with the correct ID. When you set the value of last to something else, you get the last gadget in the list with the matching ID.

The reason for doing this is because gadgets such as GTListViews, GTScrollers, GTSliders, etc, are all made up from a number of separate gadgets. You may need to get the first gadget that makes up these complex gadgets for some reason (like stepping through all the parts) or you may want the last gadget (which is the one you normally use with the OS functions as the gadget pointer).

See also

# 1.28 gtgetattrs

Command name GTGetAttrs

#### Template

value.l=GTGetAttrs(GTList#,id,Tag)

#### Parameters

#### Returns

A long which is the value of the attribute. Depending on the tag you specified, this value will mean many different things.

### Description

This command only works on OS3+! You can use it to find out attributes about a specific gadget.

#### See also

gadtools.library autodoc

GTLib 21 / 43

# 1.29 gtgetinteger

```
Command name
GTGetInteger

Template
value.l=GTGetInteger(GTList#,id)

Parameters
GTList# - The number of the GTList object that the gadget is in id(.w) - The ID number of the integer gadget to get the value of

Returns
Long which has the same value as the number displayed in the GTInteger gadget.

Description
This command reads the value in the specified GTInteger gadget and returns it.

See also
GTInteger
```

### 1.30 gtgetinternal

```
Command name
  GTGetInternal
Template
  *first.gtil=GTGetInternal
Parameters
 None.
Returns
  Pointer to the first item in the internal memory lists, which store
  pointers to gadgets from the GTList objects.
Description
  The structure of the internal memories look like this:
  NEWTYPE.gtinlist
    *Succ.gtinlist
                      ; Pointer to next gadget
    *Gad.Gadget
                      ; Pointer to gadget returned by CreateGadget
                     ; Gadget text (if required)
    *Text.b
    Special.1
                     ; The special stuff (size.l stored at (-4, Special))
                      ; gadget ID
    id.w
   pad.w
  End NEWTYPE
  NEWTYPE.gtil
    *Succ.gtil
```

GTLib 22 / 43

```
*First.gtinlist
*gtlst.gtcontext; GTList pointer
pad.w
End NEWTYPE

See also
```

# 1.31 gtgetstring

```
Command name
  GTGetString
Template
  str$=GTGetString(GTList#,id)
Parameters
  \operatorname{GTList} \# - \operatorname{The number} of the \operatorname{GTList} object that the gadget is in
  \operatorname{id}(.w) - The ID number of the GTString gadget that you want to get the
              contents of
Returns
  String which is the same as is currently being displayed in the GTString
  gadget.
Description
  This command reads the contents of the specified gadget (must be a
  GTString!) and returns it as a string.
See also
                GTString
```

### 1.32 gtgzzposition

```
Command name
GTGZZPosition

Template
GTGZZPosition On/Off

Parameters
On/Off - Sets the global mode for gzzposition at gadget creation on or off

Returns
Nothing

Description
This partially controls where the gadgets are located in your window at when they are created. When GTGZZPosition is set to off (the default) all gadgets will have the left window border width added to the x position and the top window border height added to the y position of your gadget.
```

GTLib 23 / 43

This allows you to use co-ordinates starting from 0,0 to mean the top-left of the inner area of the window. When this is set to on, these window border sizes will not be added - which is normally only used with windows which have the #WFLG\_GIMMEZEROZERO flag set as this causes the top-left of the inner area of the window to be at 0,0 anyway, so adding the window borders is not required (and probably not desired).

See also

Window command in manual (description of GIMMEZEROZERO flag)

### 1.33 gtinteger

```
Command name
  GTInteger
Template
  [*g.Gadget=]GTInteger [(] GTList#,x,y,w,h,Text$,flags,default [)]
Parameters
  GTList#
               - The number of the GTList object you want to add the new
                 GTInteger gadget to
               - The ID number for this gadget. This should be a unique
  id(.w)
                 value for every gadget in a GTList. If your program is
                 going to run on OS2, you should be aware that gadtools
                 uses some gadget ID's internally (and if they clash, you
                 will not get any events from the gadgets with the clashing
                 ID values). Starting the ID values at about 51 is
                 usually safe enough.
  x(.w)
               - x position of top left corner of gadget
               - y position of top left corner of gadget
  y(.w)
               - width of gadget
  w(.w)
  h(.w)
               - height of gadget
               - String to add to the gadget. This string can be placed
  Text.$
                 either to the left, right, above or below the gadget.
                 The flags (below) control the position of this text.
               - The flags control many aspects of the gadget. The flags
  flags(.1)
                 that can be used with this type of gadget (combine them
                 using the "or" symbol: "|") are:
                    (you can only use one of the #PLACETEXT flags at any time)
                    \#PLACETEXT\_LEFT - Text$ is located left of the gadget ( \longleftrightarrow
                       default)
                    #PLACETEXT_RIGHT - Text$ is located right of the gadget
                    #PLACETEXT_ABOVE - Text$ is located above the gadget
                    #PLACETEXT_BELOW - Text$ is located below the gadget
                                     - Text$ will be highlighted
                    #NG_HIGHLABEL
                    $40
                                     - Disable (gadget is ghosted and unusable)
                    $80
                                     - Gadget produces a gadget down event as \ensuremath{\leftarrow}
                       soon
                                       as it is entered
  default(.1) - The initial value to set the contents of the gadget to
```

### Returns

Pointer to the gadget which has been created. At a simpler level, it can be used to show whether the command was a success (non-zero value will be returned) or not (returns 0 for failure).

GTLib 24 / 43

#### Description

Adds a GTInteger gadget to the specified GTList object. This type of gadget is a string entry type gadget, but it only allows digits (0-9) to be entered; no decimal point, floating point, or mathematical symbols.

The font that the text for the gadget appears in is the currently "Used" Intuifont object.

NB: you cannot use the GTIN\_Number tag to set the value of the gadget when it is being created - you must use the "Default" parameter.

See also

GTGetInteger
,
GTGZZPosition
,
GTSetInteger
,
GTTags

### 1.34 gtlist

Command name

GTList

Template N/A

Parameters N/A

Returns N/A

### Description

GTList is the name of the object used by the bbgtlib. You use it just the same way as every other object in Blitz 2. You cannot "Load" or "Save" a GTList object however, and you do not really need to "Use" a GTList object, as all commands take the object number as a parameter and do not depend on the currently used object.

To display a GTList in a window and start getting input from it, you use AttachGTList. You can also remove the GTList from the window using DetachGTList. When you recieve events from the gadgets, it is the same procedures you use as with old-style gadgets.

Starting from these updated version of the bbgtlib, pressing the "Help" key over the GTList command will give you the date that the library was compiled - you can use this as a quick version check.

For advanced coders, the structure of a GTList object is: NEWTYPE.mygtlist

GTLib 25 / 43

### 1.35 gtlistaddress

```
Command name

GTListAddress

Template

*address.List=GTListAddress(list())

Parameters

list() - The name of a Blitz2 list array.

Returns

Pointer to the head of list structure for the specified Blitz2 list array.

Description

Finds the list structure (they define the start of every OS structured list) for the specified Blitz 2 list array. This can be useful when dealing with the list contents manually, using the list with OS commands, and also things like GTSetAttrs where you may need to pass pointers to lists in taglists.

See also

GTSetAttrs
```

# 1.36 gtlistview

```
Command name

GTListView

Template

[*g.Gadget=]GTListView [(] GTList#,id,x,y,w,h,Text$,flags,list()[,selected[, 
top]] [)]

Parameters

GTList# - The number of the GTList object you want to add the new

GTListView gadget to

id(.w) - The ID number for this gadget. This should be a unique
```

GTLib 26 / 43

```
value for every gadget in a GTList. If your program is
               going to run on OS2, you should be aware that gadtools
               uses some gadget ID's internally (and if they clash, you
               will not get any events from the gadgets with the clashing
               ID values). Starting the ID values at about 51 is
               usually safe enough.
x(.w)
             - x position of top left corner of gadget
y(.w)
             - y position of top left corner of gadget
             - width of gadget
w(.w)
h(.w)
             - height of gadget
             - String to add to the gadget. This string can be placed
Text.$
               either to the left, right, above or below the gadget.
               The flags (below) control the position of this text.
flags(.1)
             - The flags control many aspects of the gadget. The flags
               that can be used with this type of gadget (combine them
               using the "or" symbol: "|") are:
                 (you can only use one of the #PLACETEXT flags at any time)
                 \#PLACETEXT\_LEFT - Text$ is located left of the gadget ( \hookleftarrow
                    default)
                 #PLACETEXT_RIGHT - Text$ is located right of the gadget
                 #PLACETEXT_ABOVE - Text$ is located above the gadget
                 #PLACETEXT_BELOW - Text$ is located below the gadget
                 #NG HIGHLABEL
                                  - Text$ will be highlighted
                                   - Disable (gadget is ghosted and unusable,
                 $40
                                    perhaps only works on OS3+)
                 $1000
                                  - GTListView is read-only
             - The list of items to display in the listview
selected(.1) - The number of the currently selected item in the listview
             - The first item to display, at the top of the listview
top(.1)
```

#### Returns

Pointer to the gadget which has been created. At a simpler level, it can be used to show whether the command was a success (non-zero value will be returned) or not (returns 0 for failure).

### Description

This command adds a GTListView gadget to the specified GTList object. A GTListView displays a list of strings and provides a scroller and arrows for navigating the list.

You should do an AddIDCMP #LISTVIEW\_IDCMP before you open your window so that the listview gadget behaves correctly.

The list you attach to the GTListView must be a List array, and must have the following structure to the type that each item is:

NEWTYPE.gtlv

```
pad.w ; or any other variable you want, but it must be a .w text.s ; this is the text that gets displayed in the listview ; any other fields can come after the first two END NEWTYPE
```

For calculating the selected and top parameters, the first item displayed in the listview is item number 0. To make full use of the selected parameter, you also need to specify the #GTLV\_ShowSelected tag. If you set the value of this tag to 0 you get a string gadget under the listview for OS2.04/5 and a highlight bar for OS3+. If you set it to anything else than 0, it must be a pointer to a string gadget, which will show the

**GTLib** 27 / 43

selected item (I think this is the only way to use this tag on OS2.00). I also think that the string gadget must be the same width and  ${\bf x}$  position as the listview.

NB: You cannot use the GTLV\_Selected, GTLV\_Top, GTLV\_Labels or GTLV\_ReadOnly tags when you are creating a  $\operatorname{GTListView}$  - you must use the abilities of this command (the list, selected and top parameters, and the \$1000 readonly flag) to set those items.

The font that the text for the gadget appears in is the currently "Used" Intuifont object.

See also

GTGZZPosition

GTTags

# 1.37 gtmx

Command name

 $\operatorname{GTMX}$ 

```
Template
```

#### Ρ

| <pre>[ ] GTMX [(] GTList#,id,x,y,w,h,Text\$,flags,Option\$[,active] [)]</pre>                                                                                                    |
|----------------------------------------------------------------------------------------------------|
|                                                                                                    |
| - The number of the GTList object you want to add the new GTMX gadget to                                                                                                    |
| - The ID number for this gadget. This should be a unique value for every gadget in a GTList. If your program is going to run on OS2, you should be aware that gadtools uses some gadget ID's internally (and if they clash, you will not get any events from the gadgets with the clashing ID values). Starting the ID values at about 51 is usually safe enough.                                                                                                    |
| - x position of top left corner of gadget                                                                                                    |
| - y position of top left corner of gadget                                                                                                    |
| - width of gadget                                                                                                    |
| - height of gadget                                                                                                    |
| - String to add to the gadget. This string can be placed either to the left, right, above or below the gadget. The flags (below) control the position of this text.                                                                                                    |
| - The flags control many aspects of the gadget. The flags that can be used with this type of gadget (combine them using the "or" symbol: " ") are:  (you can only use one of the #PLACETEXT flags at any time) #PLACETEXT_LEFT - Text\$ is located left of the gadget (← default)  #PLACETEXT_RIGHT - Text\$ is located right of the gadget #PLACETEXT_ABOVE - Text\$ is located above the gadget #PLACETEXT_BELOW - Text\$ is located below the gadget #NG_HIGHLABEL - Text\$ will be highlighted \$40 — Disable (gadget is ghosted and unusable) |
|                                                                                                    |

GTLib 28 / 43

\$200 - Scale each MX button to the specified  $\leftrightarrow$  width and height.

Option\$ - The text for the different options active(.1) - Which option is active by default

#### Returns

Pointer to the gadget which has been created. At a simpler level, it can be used to show whether the command was a success (non-zero value will be returned) or not (returns 0 for failure).

#### Description

This command adds a GTMX gadget to the specified GTList object. The GTMX gadget is a "1 out of n" choice type gadget (one option out of n is always selected).

The width and height are usually ignored, but you can add the #GTMX\_Scaled tag (and set it to true) under OS3+ and the buttons will be scaled to the size specified.

The #PLACETEXT... flags in the case of the GTMX gadget determines where the text for each option lines up, not the Text\$. Usually, the Text\$ is ignored by the OS, but you can add the #GTMX\_TitlePlace (OS3+ only!) to add the Text\$ to the gadget.

The options are specified in a string, with each option separated by the "|" character, i.e. "blah|foo|bar" would give you three options: blah, foo and bar.

You will want to add AddIDCMP  $\#MX\_IDCMP$  before you open your window and then check for GTMX events by checking for the  $\#IDCMP\_GADGETDOWN$  event.

The font that the text for the gadget appears in is the currently "Used" Intuifont object.

NB: You cannot use the GTTags command to set the GTMX\_Scaled tag - you must do that by logically OR'ing the value \$200 to the flags. You also cannot use the GTMX\_Active tag to set the initial active option, you must use the active parameter.

See also

GTGZZPosition
,
GTTags

# 1.38 gtnewlookprop

Command name

GTNewLookProp

Template

GTNewLookProp [Mode=On/Off] or [GTList,ID,On/Off]

GTLib 29 / 43

#### Parameters

Mode - Sets the default mode for when creating gadgets which contain a slider element.

GTList# - The number of the GTList object in which to find the gadget ID(.w) - The ID number of the gadget to set the prop appearance On/Off - Turns on or off the new look for the prop

### Returns

Nothing

#### Description

This command works in two modes:

- 1) When using a single parameter, this controls the global setting for all gadgets with a slider element created after calling this command. If this is set to "On", all the gadgets created which have a slider element will get that slider set to use the new (OS2+) look. When "Off", the appearance of the slider will be the standard look. Defaults to "Off".
- 2) When using three parameters you can change the look of a single gadget that you specify with the GTList# and gadget ID number. You may have to manually re-draw the gadget after calling this command if the GTList is already attached to a window.

See also

GTListView
,
GTScroller
,
GTSlider

### 1.39 gtnumber

Command name

GTNumber

#### Template

```
[*g.Gadget=]GTNumber [(] GTList#,id,x,y,w,h,Text$,flags,value [)]
```

### Parameters

y(.w)

GTList# - The number of the GTList object you want to add the new GTNumber gadget to

id(.w) - The ID number for this gadget. This should be a unique value for every gadget in a GTList. If your program is going to run on OS2, you should be aware that gadtools uses some gadget ID's internally (and if they clash, you will not get any events from the gadgets with the clashing ID values). Starting the ID values at about 51 is usually safe enough.

x(.w) - x position of top left corner of gadget

- y position of top left corner of gadget

GTLib 30 / 43

```
- width of gadget
w(.w)
h(.w)
             - height of gadget
Text$
             - String to add to the gadget. This string can be placed
               either to the left, right, above or below the gadget.
               The flags (below) control the position of this text.
             - The flags control many aspects of the gadget. The flags
flags(.1)
               that can be used with this type of gadget (combine them
               using the "or" symbol: "|") are:
                  (you can only use one of the #PLACETEXT flags at any time)
                 \#PLACETEXT\_LEFT - Text$ is located left of the gadget ( \hookleftarrow
                     default)
                 #PLACETEXT_RIGHT - Text$ is located right of the gadget
                 #PLACETEXT_ABOVE - Text$ is located above the gadget
                 #PLACETEXT_BELOW - Text$ is located below the gadget
                 #NG_HIGHLABEL
                                - Text$ will be highlighted
                 $8000
                                   - Remove border from text gadget
value(.1)
             - The value to be displayed initially in the gadget
```

#### Returns

Pointer to the gadget which has been created. At a simpler level, it can be used to show whether the command was a success (non-zero value will be returned) or not (returns 0 for failure).

#### Description

This command adds a GTNumber gadget to the specified GTList. The GTNumber gadget is a read only numeric display gadget, a bit like the GTInteger.

The font that the text for the gadget appears in is the currently "Used" Intuifont object.

NB: You cannot use the GTNM\_Number tag to set the initial value of the gadget, you use the value parameter in the command.

See also

```
GTGZZPosition
,
GTInteger
,
GTSetInteger
,
GTTags
```

# 1.40 gtpalette

```
Command name

GTPalette

Template
[*g.Gadget=]GTPalette [(] GTList#,id,x,y,w,h,Text$,flags,depth[,Color] [)]

Parameters
GTList# - The number of the GTList object you want to add the new
GTPalette gadget to
```

GTLib 31 / 43

| id(.w)    | - The ID number for this gadget. This should be a unique value for every gadget in a GTList. If your program is going to run on OS2, you should be aware that gadtools uses some gadget ID's internally (and if they clash, you will not get any events from the gadgets with the clashing ID values). Starting the ID values at about 51 is usually safe enough.                                                                                                    |
|-----------|----------------------------------------------------------------------------------------------------|
| x(.w)     | - x position of top left corner of gadget                                                                                                    |
| y(.w)     | - y position of top left corner of gadget                                                                                                    |
| w(.w)     | - width of gadget                                                                                                    |
| h(.w)     | - height of gadget                                                                                                    |
| Text\$    | <ul> <li>String to add to the gadget. This string can be placed<br/>either to the left, right, above or below the gadget.</li> <li>The flags (below) control the position of this text.</li> </ul>                                                                                                    |
| flags(.l) | - The flags control many aspects of the gadget. The flags that can be used with this type of gadget (combine them using the "or" symbol: " ") are:  (you can only use one of the #PLACETEXT flags at any time)  #PLACETEXT_LEFT - Text\$ is located left of the gadget ( ← default)  #PLACETEXT_RIGHT - Text\$ is located right of the gadget  #PLACETEXT_ABOVE - Text\$ is located above the gadget  #PLACETEXT_BELOW - Text\$ is located below the gadget  #PLACETEXT_BELOW - Text\$ will be highlighted  \$40 |
| depth(.1) | - The depth of the gadget, effectively the number of colours                                                                                                    |
| Calan()   | (number of colours = 2 ^ depth)                                                                                                    |
| Color(.w) | - The initial colour to be highlighted in the palette                                                                                                    |

### Returns

Pointer to the gadget which has been created. At a simpler level, it can be used to show whether the command was a success (non-zero value will be returned) or not (returns 0 for failure).

#### Description

This command adds a GTPalette gadget to the specified GTList object. The GTPalette gadget is a colour selection gadget, and displays a set of boxes, each one showing a different colour from the palette of the screen that the gadget is displayed on.

The font that the text for the gadget appears in is the currently "Used" Intuifont object.

NB: You cannot use the GTPA\_Depth or GTPA\_Color tags to set those values, you must use the parameters which are available in the command. You should also use GTPA\_IndicatorWidth or GTPA\_IndicatorHeight tag when you use the Color parameter.

See also

GTGZZPosition

GTTags

GTLib 32 / 43

## 1.41 gtscroller

```
Command name
  GTScroller
Template
  [*g.Gadget=]GTScroller [(] GTList#,id,x,y,w,h,Text$,flags,Visible,Total[,Top] ←
     [)]
Parameters
  GTList#
               - The number of the GTList object you want to add the new
                 GTPalette gadget to
               - The ID number for this gadget. This should be a unique
  id(.w)
                 value for every gadget in a GTList. If your program is
                 going to run on OS2, you should be aware that gadtools
                 uses some gadget ID's internally (and if they clash, you
                 will not get any events from the gadgets with the clashing
                 ID values). Starting the ID values at about 51 is
                 usually safe enough.
               - x position of top left corner of gadget
  x(.w)
  y(.w)
               - y position of top left corner of gadget
               - width of gadget
  w(.w)
  h(.w)
               - height of gadget
               - String to add to the gadget. This string can be placed
  Text$
                  either to the left, right, above or below the gadget.
                  The flags (below) control the position of this text.
               - The flags control many aspects of the gadget. The flags
  flags(.1)
                  that can be used with this type of gadget (combine them
                  using the "or" symbol: "|") are:
                    (you can only use one of the #PLACETEXT flags at any time)
                    \#PLACETEXT\_LEFT - Text$ is located left of the gadget ( \hookleftarrow
                       default)
                    #PLACETEXT_RIGHT - Text$ is located right of the gadget
                    #PLACETEXT_ABOVE - Text$ is located above the gadget
                    #PLACETEXT_BELOW - Text$ is located below the gadget
                    #NG_HIGHLABEL
                                     - Text$ will be highlighted
                    $40
                                     - Disable (gadget is ghosted and unusable)
                    $80
                                     - Report IDCMP GADGETDOWN events
                    $400
                                     - Make slider vertical instead of horizontal \hookleftarrow
                    $800
                                     - Display arrow gadgets
                    $4000
                                     - Do not report IDCMP_GADGETUP events for \,\,\,\,\,\,\,\,\,\,
                       the
                                        scroller (defaults to reporting these \,\leftarrow\,
                                        which is the opposite of what is described \leftarrow
                                            in
                                        the autodocs)
               - Size of part of the total range that can be seen
  Visible(.1)
               - The total range that the scroller represents
  Total(.1)
  Top(.1)
               - The first value that can be seen currently
Returns
  Pointer to the gadget which has been created. At a simpler level, it can
  be used to show whether the command was a success (non-zero value will be
  returned) or not (returns 0 for failure).
```

GTLib 33 / 43

#### Description

This command adds a GTScroller to the specified GTList object. A GTScroller comprises a slider part and two arrow gadgets. If you think the last three parameters are confusing, think of drawer windows on the Workbench: there are two GTScrollers (one for horizontal and one for vertical). The size of the knob is related to the visible size of the window (the Visible parameter) and the total size of the window (Total) affects how big the knob is. Of course, it does not have to be limited to use for scrolling around areas that are larger than the current window, but that is the most common use.

NB: You cannot use the #PGA\_Freedom tag to set the direction of the slider, you must use the \$400 flag. If you want arrow gadgets displayed you must make sure to set the \$800 flag. You can specify the size of the arrows with GTArrowSize (not the GTSC\_Arrows tag). You also cannot use the GA\_Disabled, GA\_Relverify, GA\_Immediate, GTSC\_Top, GTSC\_Total and GTSC\_Visible tags as these can all be controlled by the parameters of the command.

You will probably want to add AddIDCMP #SCROLLER\_IDCMP before you open your window to make sure the scroller behaves as it should.

The font that the text for the gadget appears in is the currently "Used" Intuifont object.

See also

GTArrowSize
,
GTGZZPosition
,
GTNewLookProp
,
GTTags

# 1.42 gtsetattrs

```
Command name
  GTSetAttrs

Template
  GTSetAttrs GTList#,id [,Tag,Value...]

Parameters
  GTList# - The number of the GTList object
  id(.w) - The ID number for the gadget
  Tag(.l) - The tag to set the value of
  Value(.l) - The value of the tag

Returns
  Nothing

Description
  This command changes some attributes of a specific gagdet, via the use
```

GTLib 34 / 43

of tags. You can specify the tag and the value to set for it. You can specify multiple tags at the same time, just keep repeating the Tag, Value parameters on the end of the command. Tags are specific to the type of gadget in question and some can only be set when the gadget is first created. You can find a list of all the tags for all the gadgets in the gadtools.library autodoc.

See also

GT\_SetGadgetAttrs command in the gadtools.library autodoc

### 1.43 gtsethighlight

```
Command name
  GTSetHighlight
Template
  GTSetHighlight GTList#,id,value
Parameters
  GTList#
            - The number of the GTList object that the gadget is in
  id(.w)
            - The ID number of the GTListView you want to highlight an item from
  value (.w) - The item you want to set as highlighted
Returns
 Nothing
Description
  This command will set the highlighted item it in a GTListView gadget.
  The item numbers start from 0 as the first item in the list. Under OS3+
  you can specify -1 to unhighlight an item.
```

GTListView

### 1.44 gtsetinteger

See also

```
Command name

GTSetInteger

Template

GTSetInteger GTList#,id,value

Parameters

GTList# - The number of the GTList object that the gadget is in id(.w) - The ID number of the GTInteger or GTNumber gadget to set the value of value(.1) - The value to display in the gadget

Returns

Nothing
```

GTLib 35 / 43

```
This command sets the value you pass as the value which is being displayed in either GTInteger or GTNumber gadgets.

See also
```

Description

, GTNumber

GTInteger

# 1.45 gtsetstring

```
Command name
```

GTSetString

Template

GTSetString GTList#,id,string\$

Parameters

Returns

Nothing

Description

This command sets the string you pass as the text which is being displayed in either GTString or GTText gadgets.

See also

GTString
,
GTText

# 1.46 gtshape

Command name

GTShape

Template

```
[*g.Gadget=]GTShape [(] GTList#,id,x,y,flags,Shape#[,Shape#] [)]
```

Parameters

GTList# - The number of the GTList object you want to add the new

GTShape gadget to

 $\operatorname{id}(.w)$  - The ID number for this gadget. This should be a unique

GTLib 36 / 43

```
value for every gadget in a GTList. If your program is
                 going to run on OS2, you should be aware that gadtools
                 uses some gadget ID's internally (and if they clash, you
                 will not get any events from the gadgets with the clashing
                 ID values). Starting the ID values at about 51 is
                 usually safe enough.
  x(.w)
               - x position of top left corner of gadget
  y(.w)
               - y position of top left corner of gadget
  w(.w)
               - width of gadget
  h(.w)
               - height of gadget
               - The flags control many aspects of the gadget. The flags
  flags(.1)
                 that can be used with this type of gadget (combine them
                 using the "or" symbol: "|") are:
                   $40
                         - Disable (gadget is ghosted and unusable)
                   $80
                         - Immediate (gadget produces events when clicked
                           down, as well as when released)
                   $100 - If the gadget is in toggle mode (see below) setting
                           this flag will make the initial state "pressed".
                   $2000 - Makes the gadget a toggle gadget (the
                           gadget will stay selected until the
                           user clicks on the gadget again)
                   $4000 - Disabled relverify operation of gadget (does not
                           send any IDCMP_GADGETUP events)
               - The number of the Shape object to use as the imagery for
  Shape#
                 the gadget
               - An optional parameter to allow you to specify the number
  Shape#
                 of a Shape object that gets displayed when the object is
                 highlight (either pressed by the user, or set in software)
Returns
  Pointer to the gadget which has been created. At a simpler level, it can
  be used to show whether the command was a success (non-zero value will be
  returned) or not (returns 0 for failure).
Description
  This command adds a generic gadget to the specified GTList, which gets
  its imagery from the specified Shape objects.
See also
              GTGZZPosition
              GTTags
```

# 1.47 gtslider

```
Command name

GTSlider

Template

[*g.Gadget=]GTSlider [(] GTList#,id,x,y,w,h,Text$,flags,Min,Max[,Level] [)]

Parameters

GTList# - The number of the GTList object you want to add the new
```

GTLib 37 / 43

```
GTSlider gadget to
id(.w)
             - The ID number for this gadget. This should be a unique
               value for every gadget in a GTList. If your program is
               going to run on OS2, you should be aware that gadtools
               uses some gadget ID's internally (and if they clash, you
               will not get any events from the gadgets with the clashing
               ID values). Starting the ID values at about 51 is
               usually safe enough.
             - x position of top left corner of gadget
x(.w)
             - y position of top left corner of gadget
y(.w)
             - width of gadget
w(.w)
             - height of gadget
h(.w)
Text$
             - String to add to the gadget. This string can be placed
               either to the left, right, above or below the gadget.
               The flags (below) control the position of this text.
flags(.1)
             - The flags control many aspects of the gadget. The flags
               that can be used with this type of gadget (combine them
               using the "or" symbol: "|") are:
                  (you can only use one of the #PLACETEXT flags at any time)
                 \#PLACETEXT\_LEFT - Text$ is located left of the gadget ( \longleftrightarrow
                     default)
                 #PLACETEXT_RIGHT - Text$ is located right of the gadget
                 #PLACETEXT_ABOVE - Text$ is located above the gadget
                 #PLACETEXT BELOW - Text$ is located below the gadget
                 #NG_HIGHLABEL
                                   - Text$ will be highlighted
                 $40
                                   - Disable (gadget is ghosted and unusable)
                 $80
                                   - Gadget sends IDCMP_GADGETDOWN events ( \hookleftarrow
                     immediate)
                 $400
                                   - Make slider vertical instead of horizontal \hookleftarrow
                 $4000
                                   - Stop gadget from sending IDCMP_GADGETUP
                                     events (relverify)
             - The minimum value that the slider can be set to
Min(.1)
             - The maximum value that the slider can be set to
Max(.1)
Level(.1)
             - The initial value to set the slider position to (default=0)
```

#### Returns

Pointer to the gadget which has been created. At a simpler level, it can be used to show whether the command was a success (non-zero value will be returned) or not (returns 0 for failure).

### Description

This command adds a GTSlider gadget to the specified GTList object. A GTSlider gadget is a gadget which sllows you to position a knob between two limits. This gadget is usually used to set a specific value in a range rather than set a range of values within a range (like GTScroller). Typical uses are a volume control, etc.

NB: You cannot use the #PGA\_Freedom tag to set the direction of the slider, you must use the \$400 flag. You also cannot use the GA\_Disabled, GA\_Immediate, GTSL\_RelVerify, GTSL\_Min, GTSL\_Max or GTSL\_Level tags, as these are all controlled by the parameters in this command.

You will probably want to add AddIDCMP #SLIDER\_IDCMP before you open your window to make sure the slider behaves as it should.

The font that the text for the gadget appears in is the currently "Used"

GTLib 38 / 43

# 1.48 gtstatus

```
Command name
  GTStatus
Template
  status.b=GTStatus(GTList#, Id)
Parameters
  \operatorname{GTList} + \operatorname{The} number of the \operatorname{GTList} object in which the gadget can be found
  \operatorname{Id}(.w) - The ID number of the gadget you want to get the status of
Returns
  Byte representing the state of the gadget in question, either 0 for
  unselected/unhighlighted, or -1 for selected/highlighted.
Description
  This command checks the status of boolean gadgets (single gadgets which
  can be pressed or unpressed, such as checkboxes, buttons or shapes).
See also
               GTButton
               GTCheckBox
```

### 1.49 gtstring

, GTShape

```
Command name

GTString

Template

[*g.Gadget=]GTString [(] GTList#,id,x,y,w,h,Text$,flags,MaxChars [,default$] ←

[)]

Parameters

GTList# - The number of the GTList object you want to add the new

GTString to

id(.w) - The ID number for this gadget. This should be a unique

value for every gadget in a GTList. If your program is

going to run on OS2, you should be aware that gadtools
```

GTLib 39 / 43

```
uses some gadget ID's internally (and if they clash, you
               will not get any events from the gadgets with the clashing
               ID values). Starting the ID values at about 51 is
               usually safe enough.
             - x position of top left corner of gadget
x(.w)
             - y position of top left corner of gadget
y(.w)
             - width of gadget
w(.w)
h(.w)
             - height of gadget
             - String to add to the gadget. This string can be placed
Text$
               either to the left, right, above, below or inside the
               gadget. The flags (below) control the position of this.
flags(.1)
             - The flags control many aspects of the gadget. The flags
               that can be used with this type of gadget (combine them
               using the "or" symbol: "|") are:
                 (you can only use one of the #PLACETEXT flags at any time)
                 #PLACETEXT_LEFT - Text$ is located left of the gadget
                 #PLACETEXT_RIGHT - Text$ is located right of the gadget
                 #PLACETEXT_ABOVE - Text$ is located above the gadget
                 #PLACETEXT_BELOW - Text$ is located below the gadget
                 #NG HIGHLABEL
                                  - Text$ will be highlighted
                 $40
                                  - Disable (gadget is ghosted and unusable)
                 $80
                                  - Gadget produces an IDCMP_GADGETDOWN event
                                    when entered (immediate) OS3+
MaxChars(.1) - The maximum number of characters that this gadget can hold
```

#### Returns

Pointer to the gadget which has been created. At a simpler level, it can be used to show whether the command was a success (non-zero value will be returned) or not (returns 0 for failure).

- The initial string to be displayed in the gadget

#### Description

default\$

This command adds a GTString gadget to the specified GTList object. A GTString gadget is a text entry gadget, where any character can be entered.

The font that the text for the gadget appears in is the currently "Used" Intuifont object.

NB: You cannot use the tags GA\_Disabled, GA\_Immediate, GTST\_MaxChars and GTST\_String when you use this command since they are all controlled by the parameters of this command.

### See also

```
GTGetString
,
GTGZZPosition
,
GTSetString
,
GTTags
```

GTLib 40 / 43

# 1.50 gttags

```
Command name
  GTTags
Template
  GTTags Tag, Value [, Tag, Value...]
Parameters
  Tag(.1)
            - The tag you want to set
  Value(.1) - the value you want to set the tag to
Returns
 Nothing
Description
  This command is used to set the tags which are used in the creation of the
  next gadget (and ONLY the next gadget, the tags are cleared afterwards).
  You can specify multiple tags, just keep adding them to the command call,
  as long as you specify both the Tag and Value on each occaision.
  You can vary the gadgets a LOT with the tags.
See also
  CreateGadgetA command in gadtools.library autodoc
```

### 1.51 gttext

Command name

GTText

```
Template
```

[\*g.Gadget=]GTText [(] GTList#,id,x,y,w,h,Text\$,flags,Display\$ [)] Parameters GTList# - The number of the GTList object you want to add the new GTString to id(.w) - The ID number for this gadget. This should be a unique value for every gadget in a GTList. If your program is going to run on OS2, you should be aware that gadtools uses some gadget ID's internally (and if they clash, you will not get any events from the gadgets with the clashing ID values). Starting the ID values at about 51 is usually safe enough. - x position of top left corner of gadget x(.w) - y position of top left corner of gadget y(.w) w(.w) - width of gadget - height of gadget h(.w) Text\$ - String to add to the gadget. This string can be placed either to the left, right, above, below or inside the

gadget. The flags (below) control the position of this.

- The flags control many aspects of the gadget. The flags that can be used with this type of gadget (combine them using the "or" symbol: "|") are:

GTLib 41 / 43

```
(you can only use one of the #PLACETEXT flags at any time)
#PLACETEXT_LEFT - Text$ is located left of the gadget
#PLACETEXT_RIGHT - Text$ is located right of the gadget
#PLACETEXT_ABOVE - Text$ is located above the gadget
#PLACETEXT_BELOW - Text$ is located below the gadget
#NG_HIGHLABEL - Text$ will be highlighted
$8000 - Remove border from text gadget
- The initial string to be displayed in the gadget
```

#### Returns

Display\$

Pointer to the gadget which has been created. At a simpler level, it can be used to show whether the command was a success (non-zero value will be returned) or not (returns 0 for failure).

### Description

This command adds a GTText gadget to the specified GTList object. A GTText gadget is a read-only text display gadget, where any character can be displayed.

The font that the text for the gadget appears in is the currently "Used" Intuifont object.

See also

```
GTGZZPosition
,
GTSetString
,
GTTags
```

### 1.52 gttoggle

```
Command name
```

GTToggle

### Template

```
GTToggle GTList#,Id [,On|Off]
```

#### Parameters

```
GTList\# - The number of the GTList object in which the gadget can be found Id(.w) - The ID number of the gadget you want to get the status of On|Off - The state which you want to set the gadget to
```

### Returns

Nothing

### Description

This command sets the state of boolean gadgets (single gadgets which can be pressed or unpressed, such as checkboxes, buttons or shapes). Setting it to On highlights/selects/presses the gadget, while off does the opposite.

If you leave out the On|Off parameter the effect of this command is to toggle the current state, i.e. On->Off, Off->On.

GTLib 42 / 43

See also

GTButton

, GTCheckBox , GTShape

# 1.53 gtunderscore

Command name
GTUnderscore

Template

GTUnderscore char

Parameters

Returns

Nothing

Description

When using gadtools.library, you can put special characters in the texts for the gadgets which will tell gadtools.library to underline the next character in the string. The default value is 95, which corresponds to the underscore character ("\_"). So, for example, a gadget text like "\_Hello there" will be drawn in your window like "Hello there".

The easiest way to get the ASCII value for the character you want to use is to use something like: GTUnderscore  $Asc("\_")$  But replacing the underscore character with whatever character you want.

See also

### 1.54 gtuserdata

Command name GTUserData

Template

GTUserData userdata

Parameters

userdata(.1) - The userdata value for the next gadget to be created.

Returns

Nothing

Description

GTLib 43 / 43

This command sets the userdata field of the next gadget to be created. The userdata field is completely for use by the programmer and therefore whatever value you set here will be available in the userdata field of the created gadget. Up to you what you use it for, which can be anything.

See also